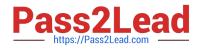

# 1Y0-201<sup>Q&As</sup>

Managing Citrix XenDesktop 7.6 Solutions exam

# Pass Citrix 1Y0-201 Exam with 100% Guarantee

Free Download Real Questions & Answers **PDF** and **VCE** file from:

https://www.pass2lead.com/1y0-201.html

100% Passing Guarantee 100% Money Back Assurance

Following Questions and Answers are all new published by Citrix Official Exam Center

Instant Download After Purchase

100% Money Back Guarantee

😳 365 Days Free Update

800,000+ Satisfied Customers

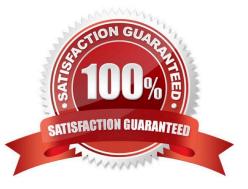

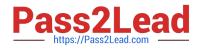

#### **QUESTION 1**

Scenario: A Citrix Administrator needs to add a new application to an existing XenDesktop Delivery Group. The application must only be available to the Human Resources (HR) user group. How could the administrator meet the requirements of the scenario?

A. By creating a new Group Policy Object and setting security to the HR user group

B. By editing the application in Citrix Studio and limiting the visibility to the HR user group

C. By creating a new Citrix HDX Policy in Citrix Studio and filtering the policy to allow access to the HR user group only

D. By creating a new application folder in Citrix Studio for the HR user group and moving the application to the new folder

Correct Answer: B

#### **QUESTION 2**

Scenario: A user receives the following error when attempting to log in to a Desktop OS machine:

The desktop "Finance1" is temporarily unavailable due to planned maintenance. A Citrix Administrator verified that the Finance1 Delivery Group is NOT in maintenance mode, and no other users report virtual machine issues from the same

Delivery Group.

How could the administrator resolve this issue?

- A. Restart the Desktop OS machine.
- B. Turnoff the maintenance mode on the specific Desktop OS machine.
- C. Turn off maintenance mode on the XenServer hosting the user\\'s Desktop OS machine.

D. Shutdown the user\\'s Desktop OS machine and provision a new Desktop OS machine for the specific user.

Correct Answer: B

#### **QUESTION 3**

#### SIMULATION

Scenario: A Citrix Administrator has prepared two server OS machines to host applications. The administrator used Machine Creation Services to provision the server OS machines. The server OS machines are part of the Windows 2012

Servers machine catalog. The Server 2012 Hosted Desktops and Applications delivery group is assigned to the Windows 2012 Servers machine catalog.

The administrator was instructed to roll out Firefox as a hosted application and has installed Firefox on the master server OS machine named Win2012-Master. Now, the administrator needs to update the server OS machines so that

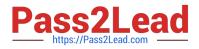

### Firefox is

available as a hosted application to only the Finance user group through StoreFront or Citrix Receiver upon the next reboot of the server OS machines. The Finance user group is a member of the Server 2012 Hosted Desktops and

Applications delivery group.

Tasks:

Update the Windows 2012 Servers machine catalog to meet the requirements outlined in the scenario.

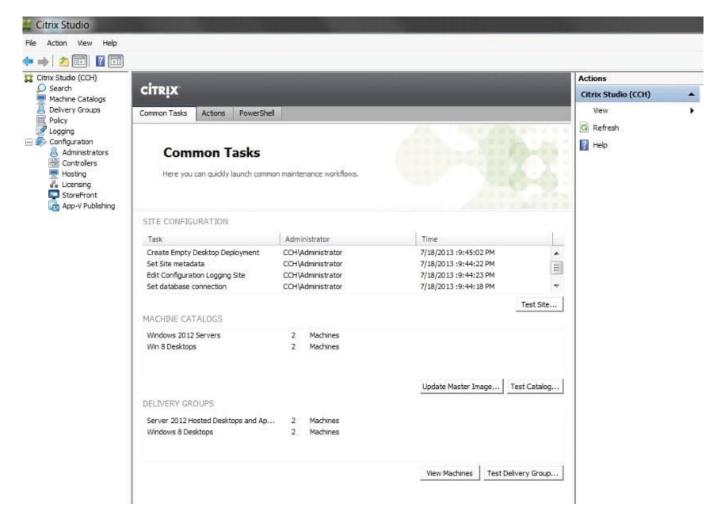

Correct Answer:

Update Machine Catalog

1) In Citrix Studio, highlight the "Citrix Studio" node at the top-left of the tree, under "Common Tasks" under the "Machine Catalog" section, highlight the Windows Server 2012 Machine Catalog and click on the Update master image button.

This will launch the "Update machine" wizard. (Note-the virtual machine should be powered off before updating to remove any locks.)

2) In the "Update Machine" wizard click on Next.

3) From the "Master Image" dialog window, select the Win2012-Master from the list of snapshots and virtual machines

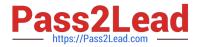

then click on Next.

4) From the "Rollout Strategy" dialog window, verify that the "On the next shut down (not right now)" option is selected and then click on Next.

5) From the "Summary" dialog window click on Finish. Update Delivery Group

1) In Citrix Studio, highlight "Delivery Groups" node at the top-left of the tree, select the Delivery Groups tab, highlight the Server 2012 Hosted Desktops and Applications delivery group, under the right-side "Actions" pane click on Add

Applications.

2) From the "Getting Started with Applications" dialog window click on Next.

3) From the "Applications" dialog window click on select Firefox from the list of "Selected Applications" or click on Add applications Manually and type in the path of the application then click on Next.

4) From the "Summary" dialog window click on Finish.

5) In Citrix Studio, highlight "Delivery Groups" node at the top-left of the tree, select the Delivery Groups tab, highlight the Server 2012 Hosted Desktops and Applications delivery group, under the right-side "Actions" pane click on View

Applications. This will display the published applications available under the "Applications" tab.

6) Highlight Firefox under the "Applications" tab and then click on Properties under the right-side "Actions" pane.

7) From the "Application Settings" dialog window select Limit Visibility.

8) From the "Limit Visibility" dialog window select "Limit visibility for this application to the users listed below", click on Add Users, and the Finance group then click on Ok.

# **QUESTION 4**

Scenario: A Citrix Administrator needs to change Provisioning Services from PXE to TFTP. During the migration on a newly created VLAN, the administrator receives this error message:

Boot device not found.

Which two DHCP server options should the administrator set to allow the virtual machines to start up from the vDisk? (Choose two.)

A. 60

B. 66

C. 67

D. 69

Correct Answer: AD

## **QUESTION 5**

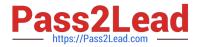

Scenario: A Citrix Administrator needs to replicate a vDisk between two production Provisioning Services servers named PVS and PVS2. The Replication Status dialog box shows an orange warning signal with a message. Click on the Exhibit button to view the dialog box.

| Server | Version |   |   |   |   |   |  |  |
|--------|---------|---|---|---|---|---|--|--|
|        | 5       | 4 | 3 | 2 | 1 | 0 |  |  |
|        | - B     | P | 1 |   | * |   |  |  |
| PVS    | •       | • | • | ۲ | • |   |  |  |
| PVS2   | •       | • | • | ٠ | • | • |  |  |
|        |         |   | 1 |   |   |   |  |  |

What could be the cause of this issue?

- A. The SOAP service is NOT running on the PVS server.
- B. The server time is NOT configured correctly on the PVS and PVS2 servers.
- C. The Provisioning Services server does NOT have access to one of the vDisk locations.
- D. The network card configurations on the PVS server do NOT match the configurations on the PVS2 server.

Correct Answer: C

1Y0-201 PDF Dumps

1Y0-201 Practice Test

1Y0-201 Study Guide